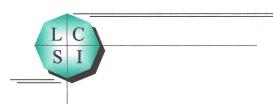

## **Getting Started**

(Revised January 14th 2022)

Establishing an account with LCSI for its ALIProWeb<sup>™</sup> service is easy. Once an account has been established, we will immediately begin migrating your PS/ALI records to LCSI's domain for management and once the migration is complete, you may begin uploading ALI change records via the ALIProWeb<sup>™</sup> portal and ALIProWeb<sup>™</sup> will do the rest. The following guide will walk you through the steps necessary to acquire our ALIProWeb<sup>™</sup> service. If you have any questions, please write us at Support@ALIPro.net.

- 1. Request a quote by completing the form on our website, ALIProWeb.com, and one of our representatives will email a quote based on your DID number count and desired service start date. If you decide to move forward with our service, our representative will then help you get started on an ALIProWeb<sup>™</sup> Service Agreement.
- 2. Submit a signed ALIProWeb<sup>™</sup> Service Agreement. LCSI will then countersign and send you a copy of the completed agreement as well as an invoice.
- 3. Provide LCSI with a complete list of the DID numbers to which you subscribe from your Telecommunications Services Provider (TSP). We will need this information to migrate your ALI data to LCSI's domain for management. LCSI will provide you with our ALIProWeb™ PS/ALI Migration Template and its accompanying Migration Template Guide.
  - It is important to include all DID numbers to which you subscribe so we can verify the existing ALI information associated with non-active numbers as well as active numbers. This process will lock the numbers for future use and will help all of us to scrub the ALI database of inaccurate legacy information.
  - We will provide you with a template for submission of this information.
- 4. Provide LCSI with an initial submission of the location information associated with each DID number you transmit as the Calling Line Identification (CLID) number through your outbound trunk facilities regardless of what kind of facility you use (i.e., SIP, VoIP, PRI, CAMA, et cetera). These are typically the numbers that are in the current ALI DBMS of record.
  - We will provide you with a template for submission of this information.
- 5. LCSI will work with you, your existing TSP, West/Intrado, and the new ALI DBMS administrator (ComTech) to migrate your DID numbers.
- 6. Once your ALI data has been successfully migrated, we will send you a link to the ALIProWeb<sup>™</sup> portal as well as an Authorized User Form. This form will allow you to identify all individuals at your firm that are authorized to make changes to your ALI records using ALIProWeb<sup>™</sup>. It is important to keep this list up to date and to notify LCSI of any names that should be scrubbed from this list. Then simply register for an ALIProWeb<sup>™</sup> PS/ALI portal account and upload the Authorized User Form.
- 7. Once the Authorized User Form is uploaded, LCSI will send you an ALIProWeb<sup>TM</sup> PS/ALI Update Template and its accompanying Update Template Guide. You may now begin updating your ALI data.